# **Terminal Multi-Utilizador**

## Alexandre Sarmento, Carlos Carvalhal, Nelson Pacheco da Rocha

*Resumo-* **Nesta comunicação apresentaremos a arquitectura de um sistema distribuído, que designámos por** *Terminal Multi***-***Utilizador* **e que se pretende adequado à preparação de documentos multimédia por um grupo de pessoas cooperando entre si.** 

**O protótipo desenvolvido é suportado em estações de trabalho correndo os sistemas** *UNIX* **(sobre o ambiente de desenvolvimento** *X11* **e** *OSF***/***Motif***) e** *MS***-***DOS* **(sobre o ambiente de desenvolvimento** *Microsoft Windows***) ligadas por uma rede** *Ethernet* **e permite que vários utilizadores trabalhem em conjunto na edição de documentos que poderão conter texto, gráficos e imagens.** 

**No protótipo desenvolvido foi dado um ênfase às facilidades disponibilizadas aos diferentes intervenientes na sessão de cooperação, o que inclui interfaces adequadas à cooperação e edição de documentos, identificação de** *Co-autores* **e possibilidades de realizar comentários públicos e privados.** 

*Abstract-* **In this paper we will present the architecture of a distributed system, the** *Terminal Multi***-***Utilizador***. The function of this system is to prepare multimedia documents by a group of persons co-operating between each other.** 

**The developed prototype is supported in workstations running** *UNIX* **(under the** *X11, OSF/Motif* **development environment) and** *MS-DOS* **(under the** *Microsoft Windows* **development environment) connected by an** *Ethernet* **network and allows various users to work together to edit documents that may contain text, graphics and images.** 

**In this prototype emphasis was given to the available facilities to the different participants in the co-operative session, which includes adequate interfaces to the cooperation and document editing, identification of** *Co-authors* **and possibilities to make public and private comments.**

#### I. INTRODUÇÃO\*

A tecnologia actualmente disponível possibilita o desenvolvimento de sistemas que suportem a realização de tarefas que requeiram a colaboração simultânea de vários utilizadores [1], como, por exemplo, ensino remoto, estudo assistido, resolução de problemas e preparação de documentos. A ideia base do *Terminal Multi*-*Utilizador* (*TMU*) consiste em apresentar, sobre um sistema distribuído composto por várias estações de trabalho ligadas por uma rede local, um ambiente de trabalho cooperativo.

 $\overline{a}$ 

#### II. ALGUNS CONCEITOS

Antes de iniciar a descrição do trabalho desenvolvido é conveniente definir alguns termos que vão ser usados ao longo da presente comunicação:

- $\Rightarrow$  *Co-autor* qualquer um dos intervenientes na sessão de trabalho cooperativo.
- Ö *Coordenador* utilizador que inicia a sessão de trabalho cooperativo, convidando todos os restantes *Co-autores*. É o utilizador que dirige a sessão de trabalho, possuindo ferramentas inacessíveis aos restantes cooperantes.
- Ö *Co-autor Convidado* um *Co-autor* que não é *Coordenador* e que foi convidado por este a participar na sessão de trabalho cooperativo.
- Ö *Sessão de Trabalho Cooperativo* tempo durante o qual dois ou mais *Co-autores* estão a cooperar na edição de um documento partilhado. Inicia-se logo que houver um dos *Co*-*autores* a aceitar o convite do *Coordenador* e conclui-se quando todos os *Coautores Convidados* se tiverem retirado.
- Ö *Situação de Gestão* toda a informação referente à gestão da *Sessão de Trabalho Cooperativo* indicando quem é o *Coordenador*, quem são os *Co-autores Convidados*, quem possui a palavra, quem pediu a palavra e quem pediu autorização para abandonar a sessão de trabalho.
- Ö *Documento* ficheiro multimédia constituído por uma sequência de páginas que poderão conter texto, gráficos e imagens.
- Ö *Objecto* qualquer um dos elementos de um *Documento*. A cada objecto está associada uma posição espacial dentro da página, determinada por três parâmetros. Dois destes parâmetros dizem respeito à posição do objecto no plano da página (abcissa e ordenada) e o outro refere a posição ocupada pelo objecto no plano perpendicular ao plano da página (cota).

#### III. ARQUITECTURA DO SISTEMA

A arquitectura do *TMU* assume um aspecto centralizado *(Fig.1)*. Compete a um dos sistemas, aquele onde está o utilizador *Coordenador*, a gestão das interacções entre os diferentes participantes, de acordo com um protocolo de gestão de trabalho cooperativo, para o que existe uma aplicação designada por *GestorCooperação*. Compete à aplicação *GestorCooperação* manter o sincronismo entre os diferentes sistemas de forma a todos os *Co-autores* "verem a mesma coisa" (filosofia *WISIWYS - What I See* 

<sup>\*</sup> Trabalho realizado no âmbito da disciplina de projecto

*Is What You See*). Adicionalmente o *GestorCooperação* mostra a *Situação de Gestão e* disponibiliza comandos de gestão que permitem ao *Coordenador* gerir a *Sessão de Trabalho Cooperativo*. Para além da especificação e desenvolvimento do protocolo de gestão de trabalho cooperativo, e do *GestorCooperação*, foram desenvolvidas diversas aplicações:

- Ö *Cooperação*  permite a um *Co-autor Convidado* participar na *Sessão de Trabalho Cooperativo*. Tal como a aplicação *GestorCooperação* disponibiliza os comandos de gestão a que o utilizador tem acesso em cada instante e mostra a *Situação de Gestão*.
- Ö *RecepçãoConvites*  recebe os convites para participar nas *Sessões de Trabalho Cooperativo*, seguidamente interroga o utilizador sobre o que deseja fazer com o convite. Se o utilizador aceitar o convite a aplicação *RecepçãoConvites* lança as aplicações *Cooperação*, *Editor* e *Mensagem*.
- $\Rightarrow$  *Editor* permite visualizar e editar um documento multimédia.
- Ö *Mensagem*  disponibiliza canais de comunicação bidireccionais que possibilitam a comunicação escrita entre *Co-autores*.

As aplicações *Cooperação e RecepçãoConvites* só existem do lado dos *Co-autores Convidados,* a aplicação *GestorCooperação* só existe do lado do *Coordenador* e as restantes existem em todos os *Co-autores*.

Quando um determinado utilizador quer iniciar uma sessão de trabalho cooperativo activa a aplicação *GestorCooperação* a qual se encarregará de notificar os diferentes *Co-autores* e activar localmente as aplicações *Editor* e *Mensagem (Fig.2)*. Simultaneamente, nos sistemas onde se encontram os potenciais *Co-autores Convidados* para essa específica sessão de trabalho cooperativo, a aplicação *RecepçãoConvites* estabelece um diálogo com o *GestorCooperação*, ao fim do qual activa as aplicações *Cooperação*, *Editor* e *Mensagem*. Nesta altura, o ambiente de trabalho está completo e os diferentes utilizadores podem começar a cooperar na preparação de um documento.

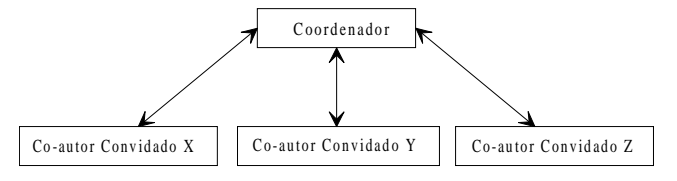

Fig.1 - Controlo centralizado do TMU.

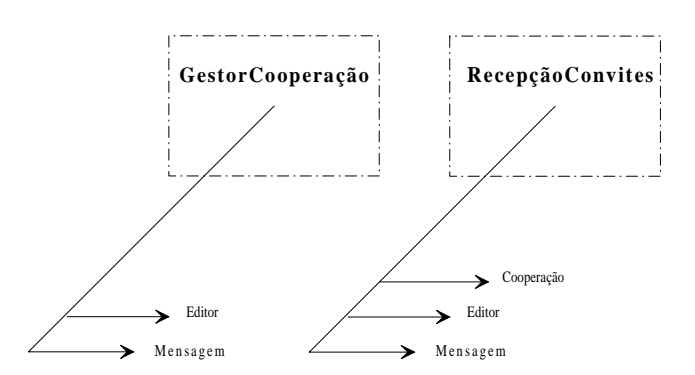

Fig.2 - Diálogo entre a aplicação *GestorCooperação* e a aplicação *RecepçãoConvites*, bem como activação das diferentes aplicações necessárias à *Sessão de Trabalho Cooperativo*.

Do que foi anteriormente referido, é de notar que a aplicação *GestorCooperação* está associada ao *Coordenador* da sessão cooperativa enquanto que a cada *Co-autor Convidado* está associado um processo *Cooperação*. As aplicações *GestorCooperação* e *Cooperação* são basicamente semelhantes, apenas diferindo no facto de o *GestorCooperação* permitir ao *Coordenador* o controlo da sessão cooperativa enquanto que a aplicação *Cooperação* apenas permite a participação de cada *Co*-*autor* na sessão cooperativa.

Ao *GestorCooperação* compete transmitir para todas as aplicações *Cooperação* associadas aos *Co-autores Convidados* as alterações efectuadas sobre o documento partilhado, os comandos de gestão originados pelo *Coordenador*, comandos de edição e de gestão enviados por cada processo *Cooperação*.

Por outro lado, também compete ao *GestorCooperação* receber os comandos de edição e gestão gerados pela aplicação *Cooperação* do *Co-autor Convidado*, que num dado momento, possui a palavra, e retransmiti-los para as aplicações *Cooperação* dos restantes *Co-autores Convidados*.

As aplicações *GestorCooperação* e *Cooperação* devem "sensibilizar" ou "insensibilizar" o *Editor* sempre que o *Co-autor* "ganha" ou "perde" a palavra, de forma a garantir que só o *Co-autor* que possui a palavra pode editar o documento partilhado.

A comunicação entre os processos GestorCooperação e Cooperação e entre os processos *GestorCooperação* e *RecepçãoConvites* é feita usando uma *socket* (protocolo *TCP/IP* numa *LAN Ethernet*) a funcionar em modo datagrama (protocolo *UDP* - *User Datagram Protocol*)*.* Este facto permite que, através de uma única *socket*, seja possível enviar pacotes para muitos destinos e receber pacotes provenientes de vários destinos. Esta escolha justifica-se também pelo facto dos processos envolvidos serem simétricos, não existindo uma relação *client*-*server*.

A *Fig.3* representa a arquitectura de comunicação do sistema *TMU*. Nesta figura está representada em detalhe uma ligação do *Coordenador* com um *Co-autor Convidado* e uma ligação do *Coordenador* com um utilizador não convidado para "negociar" um convite. Notar que o processo *RecepçãoConvites* só existe até o convite ser aceite após o qual "desaparece".

#### IV. PROTOCOLO DE GESTÃO DO TRABALHO COOPERATIVO

Para gerir a sessão do trabalho cooperativo foi implementado um protocolo de gestão no qual toda a responsabilidade recai sobre o *Coordenador*, pois é ele quem convida os utilizadores a participar na sessão de trabalho, quem atribui a palavra, quem atribui um número de ordem aos pedidos de palavra, quem expulsa os *Coautores* ou os autoriza a abandonar a sessão de trabalho e só ele pode dar a sessão por terminada.

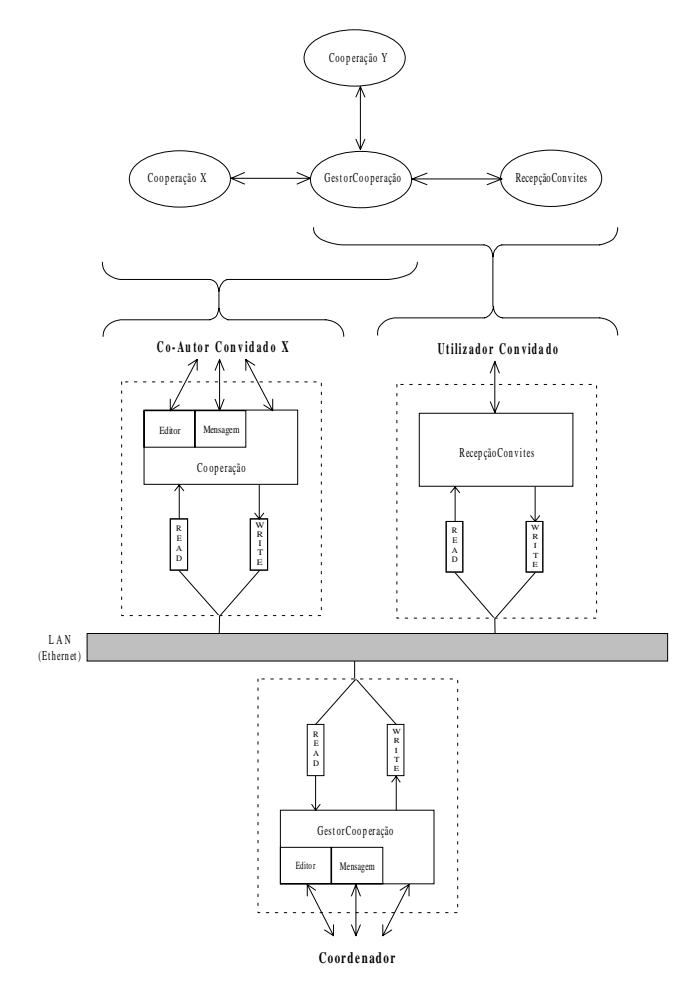

*Fig.3* - A arquitectura de comunicação do sistema *TMU*.

Um *Coordenador* pode convidar até 15 utilizadores para participar na sessão de trabalho. Um utilizador após receber um convite, pode aceitá-lo ou rejeitá-lo. No caso de aceitação, a aplicação *GestorCooperação* e as aplicações *Cooperação* passam a exibir a fotografia e o nome do novo *Co-autor Convidado* e este recebe toda a informação sobre o documento partilhado e sobre a *Situação de Gestão*. As aplicações *Mensagem* de todos os *Co-autores* são actualizadas, passando a exibir mais um canal de comunicação bidireccional com o novo *Co-autor*. Em qualquer momento o *Coordenador* pode dispensar um *Co-autor Convidado*, sendo as aplicações *Cooperação*  de todos os *Co-autores Convidados* e a aplicação *GestorCooperação* actualizadas.

Um *Co-autor Convidado* quando deseja editar o documento partilhado tem de pedir primeiro a palavra. Os pedidos de palavra podem ser numerados pelo *Coordenador*, podendo, no entanto, este seguir ou não essa numeração. Um pedido de palavra pode ser satisfeito sem, no entanto, ter-lhe sido atribuído um número de ordem. Assim, o número de ordem dos pedidos de palavra é uma referência para que o *Coordenador*, que numa situação com muitos *Co-autores*, evita que alguém fique muito tempo à espera de autorização para editar o documento partilhado.

Só o *Coordenador* pode atribuir a palavra, e quando um *Co-autor* tem a palavra todos os restantes (incluindo o *Coordenador*) têm o *Editor* inactivo. Quando um *Coautor* acaba a sua intervenção passa a palavra, a qual "passa para a mesa". No entanto, o *Coordenador* pode a qualquer momento retirar a palavra a um *Co-autor* atribuindo-a a um outro. O *Coordenador* para poder editar o documento partilhado tem de atribuir a palavra a si próprio. Quando um *Co-autor Convidado* deseja abandonar a sessão de trabalho pode assinalá-lo, tendo um comando para o fazer. Seguidamente compete ao *Coordenador* conceder a autorização de abandono.

O *Coordenador* pode ainda dispensar todos os restantes *Co-autores* ao mesmo tempo activando o comando de término de sessão, ao qual só ele tem acesso.

#### V. APLICAÇÕES

Como já tivemos a oportunidade de referir, o funcionamento do *TMU* baseia-se em cinco aplicações distintas (*GestorCooperação*, *Cooperação*, *RecepçãoConvites, Editor* e *Mensagem*) com interfaces gráficas amigáveis que informam o *Co-autor* da *Situação de Gestão* (aplicações *GestorCooperação* e *Cooperação*), do estado de edição do *Documento* (aplicação *Editor*), das mensagens enviadas pelos outros *Co-autores* para o utilizador (aplicação *Mensagem*) ou simplesmente sinalizam que a aplicação de recepção de convites está activa (aplicação *RecepçãoConvites*).

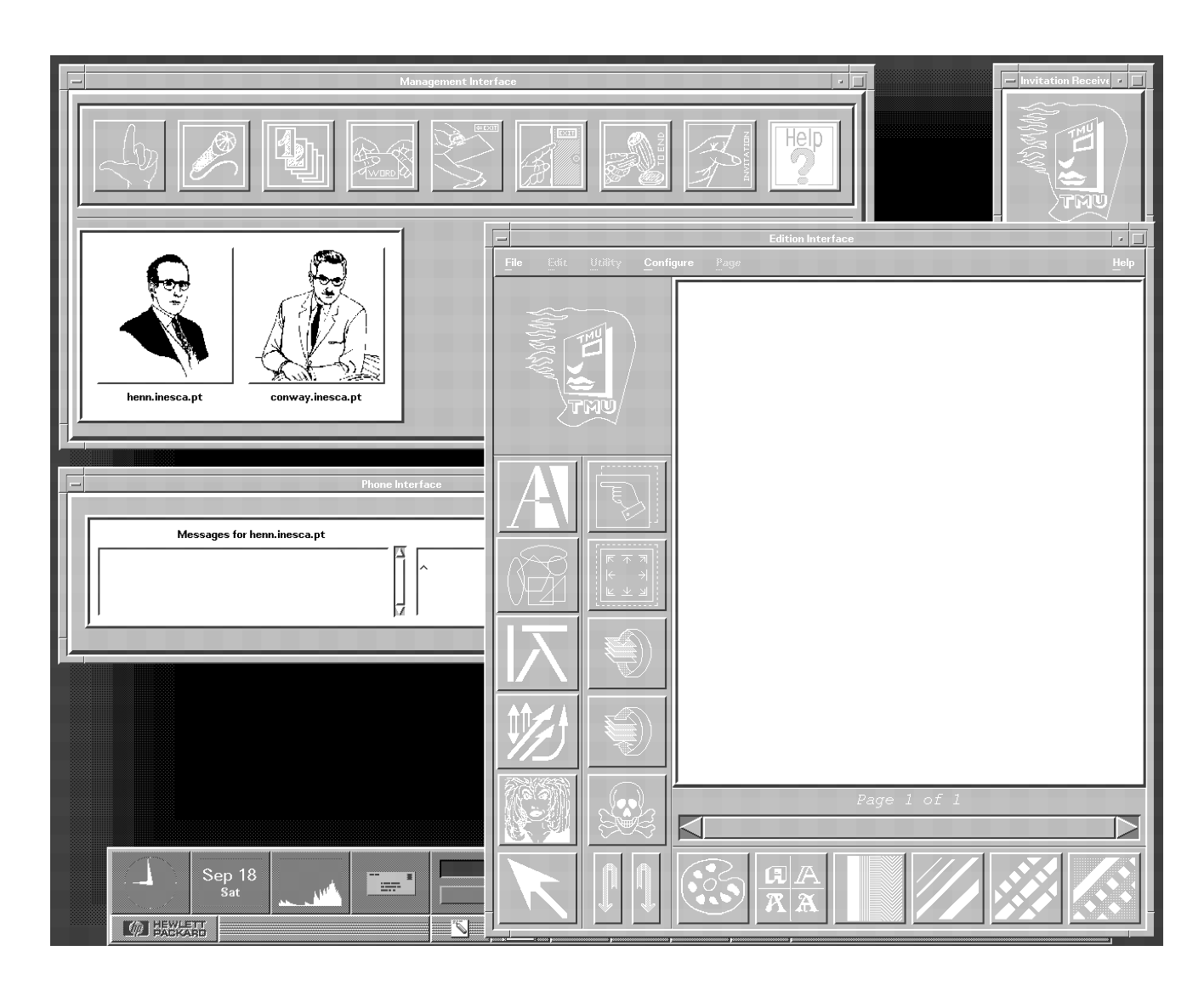

*Fig.4* Aspecto geral das *interfaces* do protótipo *TMU* para uma *Sessão de Trabalho Cooperativo* na qual estão presentes dois *Co-autores* (o *Coordenador* é *henn.inesca.pt* e o único *Co-autor Convidado* é *conway.inesca.pt*) sob o ponto de vista da interface do Co-autor *conway.inesca.pt*.

As cinco aplicações atrás referidas também disponibilizam ao utilizador todas as capacidades a que este tem acesso em cada instante através de um conjunto de elementos gráficos (*PushButtons* com etiquetas literais e gráficas, *ScrollBars*, etc.). Estas aplicações serão, nesta secção, referidas mais pormenorizadamente.

A *Fig.4* apresenta uma situação possível durante uma *Sessão de Trabalho Cooperativo* com dois utilizadores. Nela podem distinguir-se as interfaces das aplicações *GestorCooperação, Cooperação, RecepçãoConvites, Editor* e *Mensagem*.

### *A. Editor*

O *Editor* (cuja interface com o utilizador é apresentada na *Fig.5*) permite visualizar e editar um *Documento*. Permite ler um *Documento* do disco, gravar as suas alterações, inserir e apagar páginas, e ainda mudar a

página actual de uma forma sequencial ou aleatória. Está provido de ferramentas que permitem criar e editar *Objectos.* 

Esta aplicação apresenta um *MenuBar* e quatro zonas de comandos, que permitem criar e editar objectos (primeira coluna de *PushButtons*, da esquerda para a direita, na *Fig.5*), alterar as propriedades dos objectos (segunda coluna de *PushButtons*, da esquerda para a direita, na *Fig.5*), configurar as características dos objectos (linha de *PushButtons* situada na parte inferior da *Fig.5*), mudar de página (*ScrollBar* da *Fig.5*), e uma janela de edição (zona a branco na *Fig.5*) que mostra a página actual do documento e onde se efectuam todos os procedimentos de edição. O tipo de cursor da janela de edição reflecte a capacidade que está activa num dado instante (para o que existem oito cursores diferentes).

Quando o utilizador não possui a palavra todas as facilidades que alteram o documento estão inibidas (inactivas).

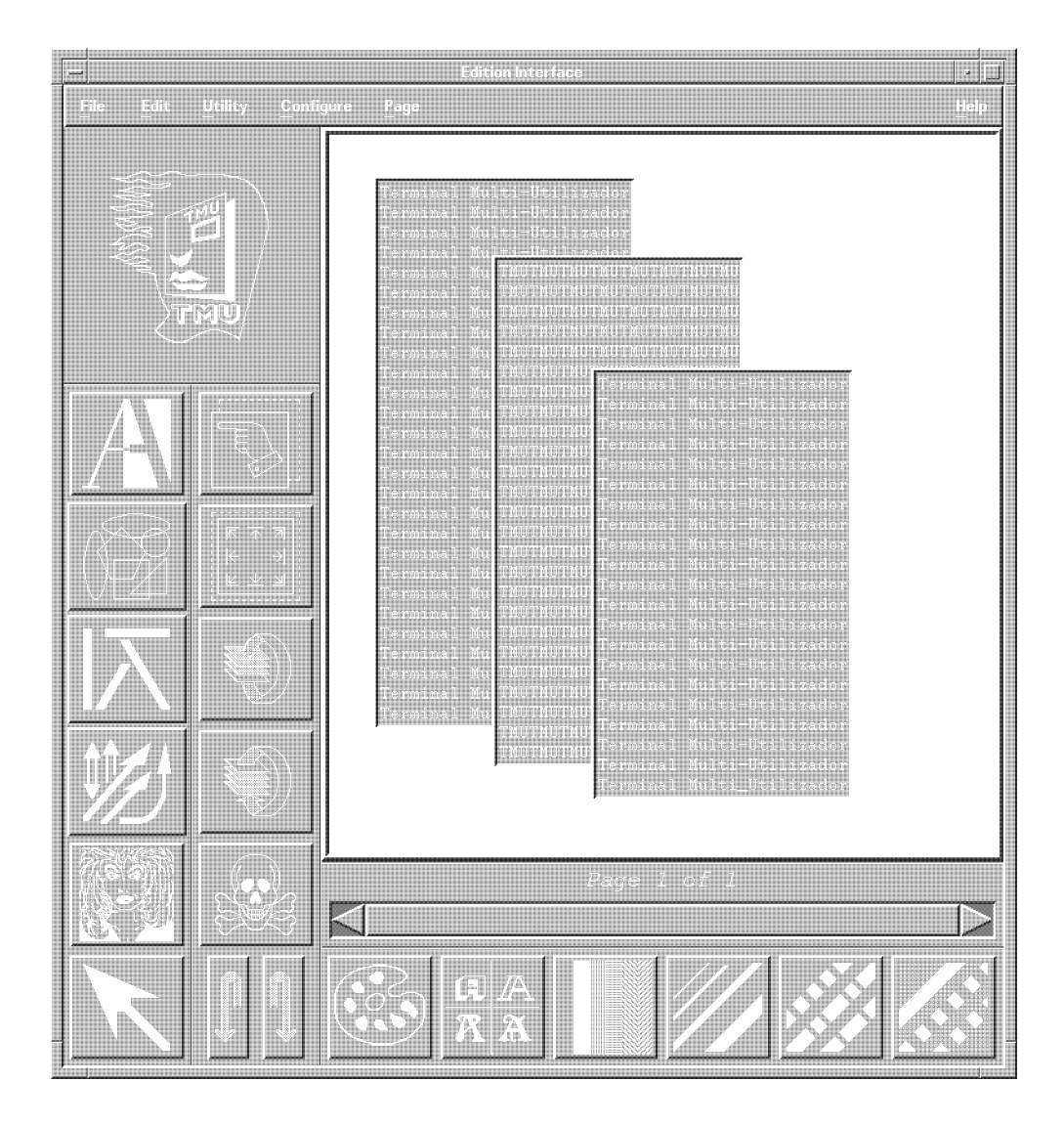

*Fig.5* A interface da aplicação *Editor.* 

#### *B. GestorCooperação e Cooperação*

É através das aplicações *GestorCooperação e Cooperação* (cuja interface com o utilizador é apresentada na *Fig.6*) que o *Coordenador* gere a *Sessão de Trabalho Cooperativo* (*GestorCooperação*), que os *Co-autores*  intervêm na *Sessão de Trabalho Cooperativo* (*Cooperação*) e que os *Co-autores* têm conhecimento da *Situação de Gestão* (*GestorCooperação* e *Cooperação*). Qualquer uma destas aplicações apresenta uma zona de comandos e uma zona de visualização. A zona de comandos tem um conjunto de *PushButtons* (na *Fig.6*, da esquerda para a direita temos os *PushButtons* que activam os comandos que permitem: pedir a palavra, atribuir a palavra, atribuir um número de ordem a um pedido de palavra, passar a palavra, pedir autorização para sair, dispensar um *Co-autor Convidado*, terminar a *Sessão de Trabalho Cooperativo*, convidar um utilizador para

participar na *Sessão de Trabalho Cooperativo* e o *Help*) que activam os diferentes comandos de gestão. Na zona de visualização estão a fotografia e a identificação de cada um dos *Co-autores* (a fotografia do *Coordenador* encontra-se sempre no canto superior esquerdo da janela de visualização e as fotografias dos restantes *Co-autores* encontram-se ordenadas por colunas numa sequência que corresponde à ordem com que os *Co-autores* "entraram" na *Sessão de Trabalho Cooperativo*).

Algumas das fotografias dos *Co-autores* podem apresentar etiquetas que sinalizam uma das situações:

- Ö o *Co-autor* possui a palavra (é o caso da *patt.inesca*.*pt* na *Fig.6*).
- Ö o *Co-autor* pediu a palavra (é o caso da *vlsina*.*inesca*.*pt* na *Fig.6*).

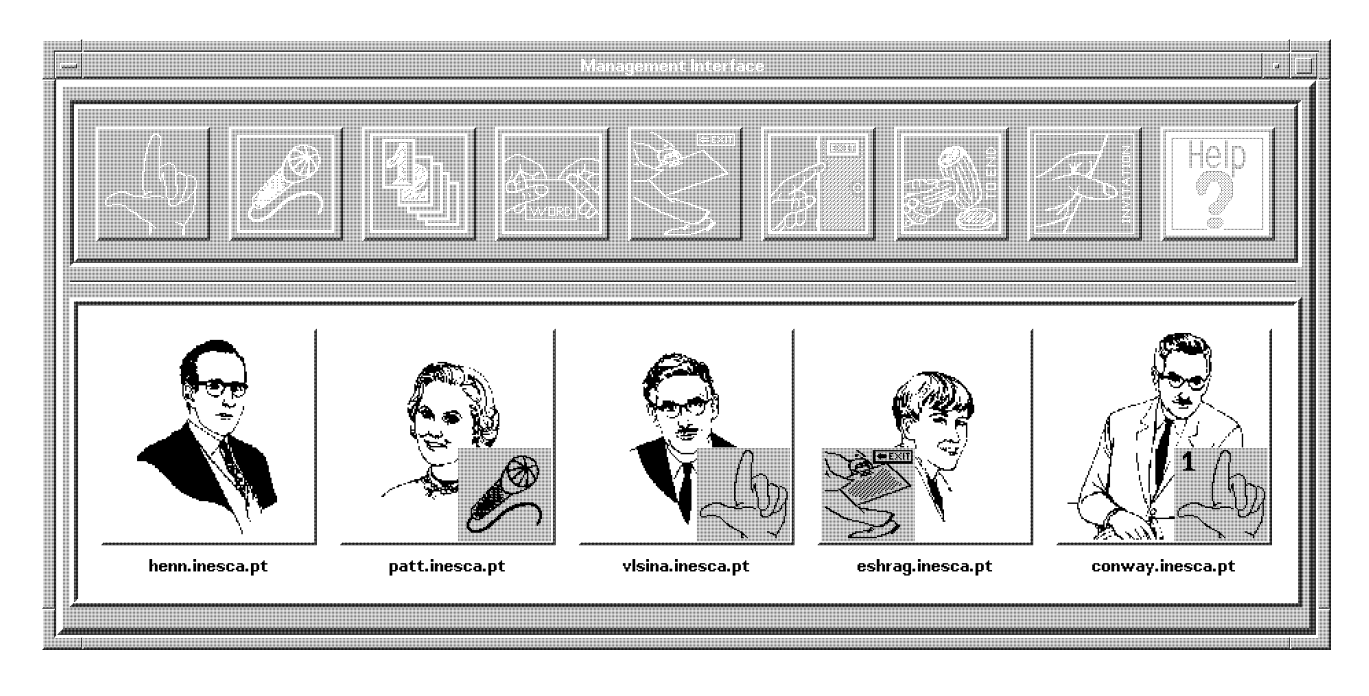

*Fig.6* A interface da aplicação *GestorCooperação.* 

- Ö o *Co-autor* pediu autorização para abandonar a sessão de trabalho (é o caso da *eshrag*.*inesca*.*pt* na *Fig.6*).
- Ö o *Co-autor* pediu a palavra e o seu pedido de palavra tem um número de ordem (na *Fig.6* o *conway*.*inesca*.*pt* pediu a palavra e, em princípio, será o primeiro pedido de palavra a ser satisfeito).

Qualquer uma destas aplicações só disponibiliza os comandos a que o utilizador tem acesso. Assim na interface da aplicação *GestorCooperação* estão inactivos os *PushButtons* referentes aos comandos de pedido de palavra e de pedido de autorização para abandonar a sessão de trabalho, e nas interfaces das aplicações *Cooperação* estão activos os *PushButtons* inactivos no *Coordenador* e o *PushButton* referente ao comando de passagem de palavra.

É importante referir que do lado do *Coordenador* o cursor reflecte a capacidade que está activa quando esta capacidade tem efeito sobre um *Co-autor* que o *Coordenador* tem de escolher (os comandos de atribuição de palavra, de atribuição de número de ordem de palavra e expulsão de um *Co-autor*). Assim, por exemplo, quando o *Coordenador* prime o *PushButton* referente ao comando de atribuição de palavra o seu cursor muda para um microfone, com o formato da etiqueta do *PushButton* atrás referido. Esta capacidade da aplicação *GestorCooperação* permite ao *Coordenador* ter conhecimento de qual a *Capacidade de Gestão* que está activa num dado instante.

## *C. Mensagem*

A aplicação *Mensagem* (cuja interface com o utilizador é apresentada na *Fig.7*) disponibiliza ao utilizador um canal de comunicação bidireccional privado com cada um dos restantes *Co-autores*. A comunicação é escrita. Este serviço permite o diálogo entre dois *Co-autores* acerca da tarefa de edição (discutindo planos ou conceitos sobre o documento, formas de desenhar um diagrama de blocos ou expressar uma ideia numa frase), acerca do conteúdo do documento, ou ainda sobre assuntos fora do contexto da *Sessão de Trabalho Cooperativo* sem, no entanto, prejudicar o trabalho cooperativo.

Cada um dos canais bidireccionais apresenta duas zonas; uma de escrita e outra de leitura, sendo cada uma delas devidamente identificadas com uma etiqueta do tipo "*Messages for <Co\_Autor\_name>*" para o canal de escrita e "*Messages from <Co\_Autor\_name>*" para o canal de leitura. Adicionalmente a estas etiquetas, as zonas de escrita e de leitura distinguem-se por apresentarem *foreground* de cores diferentes.

Quer a zona de escrita quer a zona de leitura de qualquer um dos canais de comunicação apresentam uma *ScrollBar* que permite consultar, ou mesmo alterar, aquilo que o utilizador escreveu e ler aleatoriamente as mensagens recebidas.

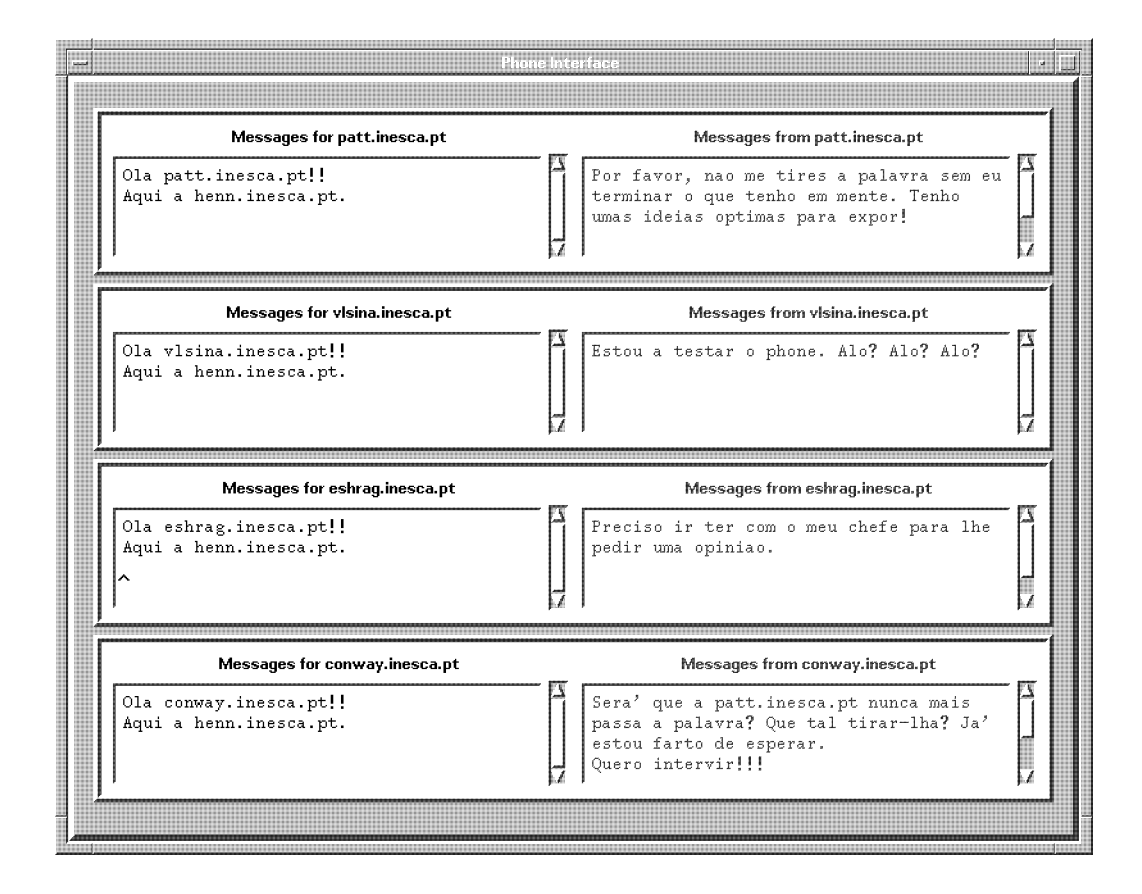

*Fig.7* A interface da aplicação *Mensagem* do *Co-autor henn*.*inesca*.*pt*, mostrando as mensagens enviadas por este para os restantes *Co-autores* (coluna da esquerda) e as mensagens recebidas pelo utilizador dos restantes *Co-autores* (coluna da direita). Notar que o *Coordenador* desta *Sessão de Trabalho Cooperativo* é o *Co-autor henn*.*inesca*.*pt.*

#### D. *RecepçãoConvites*

A aplicação *RecepçãoConvites* (cuja interface com o utilizador é apresentada na *Fig.8*) consiste num *label* com o logotipo do sistema e sinaliza que a aplicação de recepção de convites está activa, assim se o utilizador não estiver a participar numa sessão de trabalho poderá ser convidado a participar numa sessão de trabalho por um *Coordenador*.

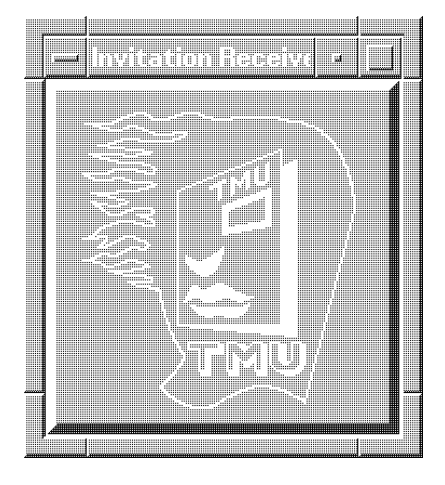

*Fig.8* A interface da aplicação *RecepçãoConvites* 

#### VI. PRÉ-AVALIAÇÃO

O trabalho cooperativo executado em terminais remotos pareceu denotar uma experiência um tanto ou quanto estranha para quem inicialmente a experimentava. A percepção humana sente talvez, nestes casos, a falta de algo mais. Uma aplicação como esta estaria mais completa, provavelmente, se existisse um serviço de voz. É que haviam determinadas operações que se tornavam aborrecidas de escrever... com voz seria outra coisa!

No que se refere ao uso de todos os recursos presentemente já em curso na aplicação *TMU* não deixa de, pelo que se pôde apurar, ser surpreendente. A apreciação geral daqueles que a experimentaram foi francamente positiva ao observarem um documento a ser editado por alguém que não viam e em seguida poderem reeditá-lo, permitindo o anterior interveniente assistir às suas acções sobre o mesmo documento. De igual forma, pareceu agradar a possibilidade de ter uma perspectiva geral do que se passava com todos os intervenientes (quem estava presente, quem tinha a palavra, quem a pretendia, quem queria sair, etc...). A aplicação Mensagem pôde ser inclusivamente interpretado como um meio de dar "dois dedos de conversa" à parte com um vizinho (que eventualmente até poderia estar fisicamente distante).

#### VII. PERSPECTIVAS FUTURAS

A comunicação verbal entre os utilizadores, na qual cada um dos comportamentos individuais é mais rapidamente afectado e influenciado pelos restantes, é necessária. A reforçar o argumento atrás referido está o facto da comunicação verbal ser a forma mais natural de comunicação e apresentar uma eficiência superior à escrita. A inclusão de canais de voz é, pois, essencial. Também seria conveniente desenvolver mais funções de edição gráfica nomeadamente funções de manipulação de imagens. Tais ferramentas gráficas permitiriam ao utilizador exprimir as suas ideias duma forma rápida, o que melhoraria a produtividade do grupo de trabalho.

Uma outra ferramenta a desenvolver seria um *clipboard*, o qual permitiria ao utilizador inserir no *Documento* texto, gráficos e imagens desenvolvidas noutras aplicações.

É importante referir que o código desenvolvido está estruturado e é modular o que facilita a implementação das capacidades ainda não desenvolvidas (mas para as quais a interface gráfica já se encontra preparada), a introdução de novas facilidades e a alteração do código existente.

O *Editor* é um editor de objectos (*widgets* no *OSF Motif*). Esta característica garante uma flexibilidade suplementar no desenvolvimento de novas capacidades para os objectos já existentes e na introdução de novos objectos, o que nos permite garantir que o código poderá ser continuado.

### VIII. CONCLUSÕES

Este artigo descreve um sistema de edição cooperativa de documentos multimédia por um grupo de *Co-autores*, a trabalharem em estações de trabalho ligadas por uma rede local do tipo *Ethernet*. As interfaces, com os *Co-autores* são amigáveis ao utilizador e foram desenvolvidas tendo em conta a filosofia *WYSIWYG* (*What You See Is What You Get*) para uma aprendizagem mais rápida e uma utilização mais agradável.

Também é descrito o protocolo de gestão desenvolvido para coordenar as actividades dos diferentes *Co-autores*. Neste protocolo existe um *Coordenador* a quem compete convidar os utilizadores a participar na sessão de trabalho, autorizá-los a abandonar esta mesma sessão, assim como também gerir as intervenções dos *Co-autores* na edição do documento partilhado. Este protocolo de gestão garante também a cada momento o sincronismo entre as interfaces dos diferentes *Co-autores* de forma a implementar a filosofia *WISIWYS* (*What I See Is What You See*).

O sistema desenvolvido disponibiliza aos *Co-autores* canais de comunicação bidireccionais que permitem a troca rápida de ideias, planos, conceitos, informação de coordenação e conversas informais laterais.

#### AGRADECIMENTOS

Agradecimentos ao grupo de Telemática do INESC que disponibilizou o equipamento necessário à realização deste trabalho.

#### REFERÊNCIAS

[1] Santos A, Marcos A, "CoMEdiA - Uma Ferramenta para a Edição Cooperativa de Informação Multimédia", in Proc. 5º Encontro Português de Computação Gráfica, Aveiro, Fev. 1993.